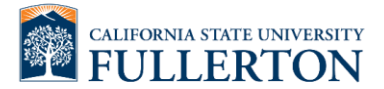

Instructions for obtain your Earning Statement through Cal Employee Connect:

## **Employees must register for Cal Employee Connect to access their earning statements.**

1. Login to the portal

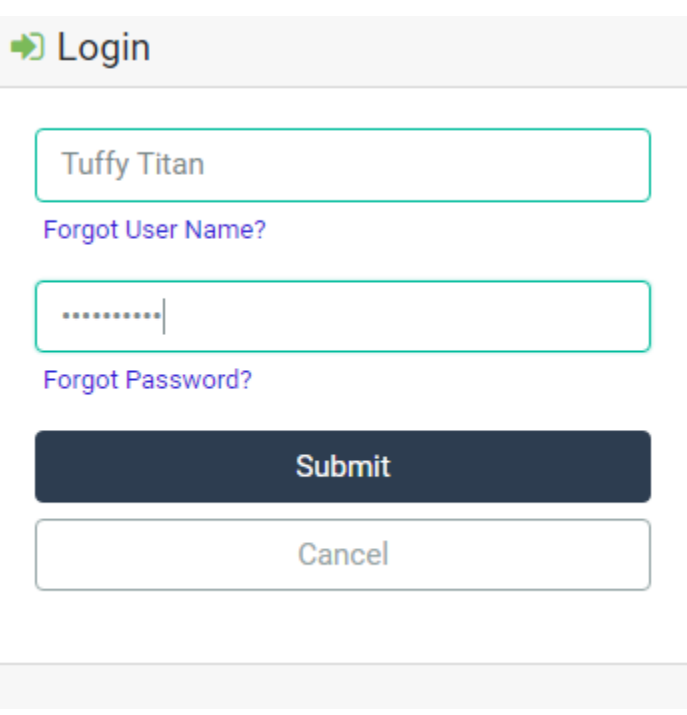

2. Click on "Earnings" located on the top left corner

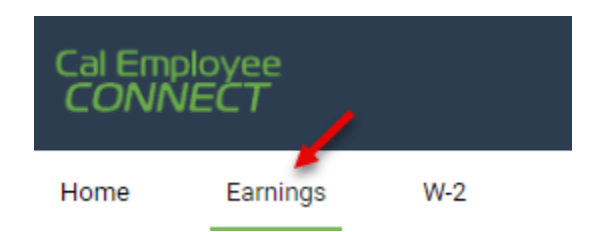

- 3. Click on the year of choice to access the earning statements published for that year.
- 4. Click on the earning statement of choice.
- 5. A window will populate with more information. Click on "View/Download earning statement"

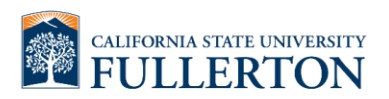

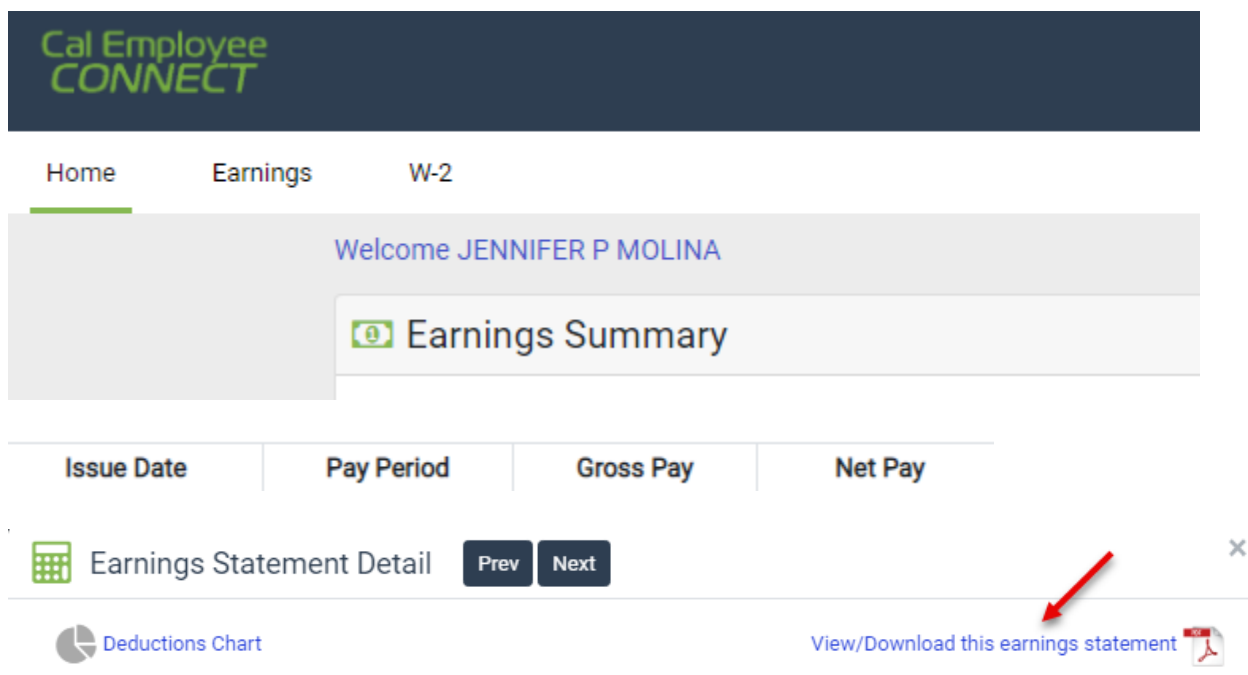